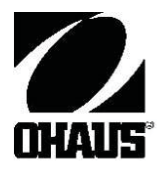

# Váhy Pioneer™ Návod k obsluze

# **Obsah**

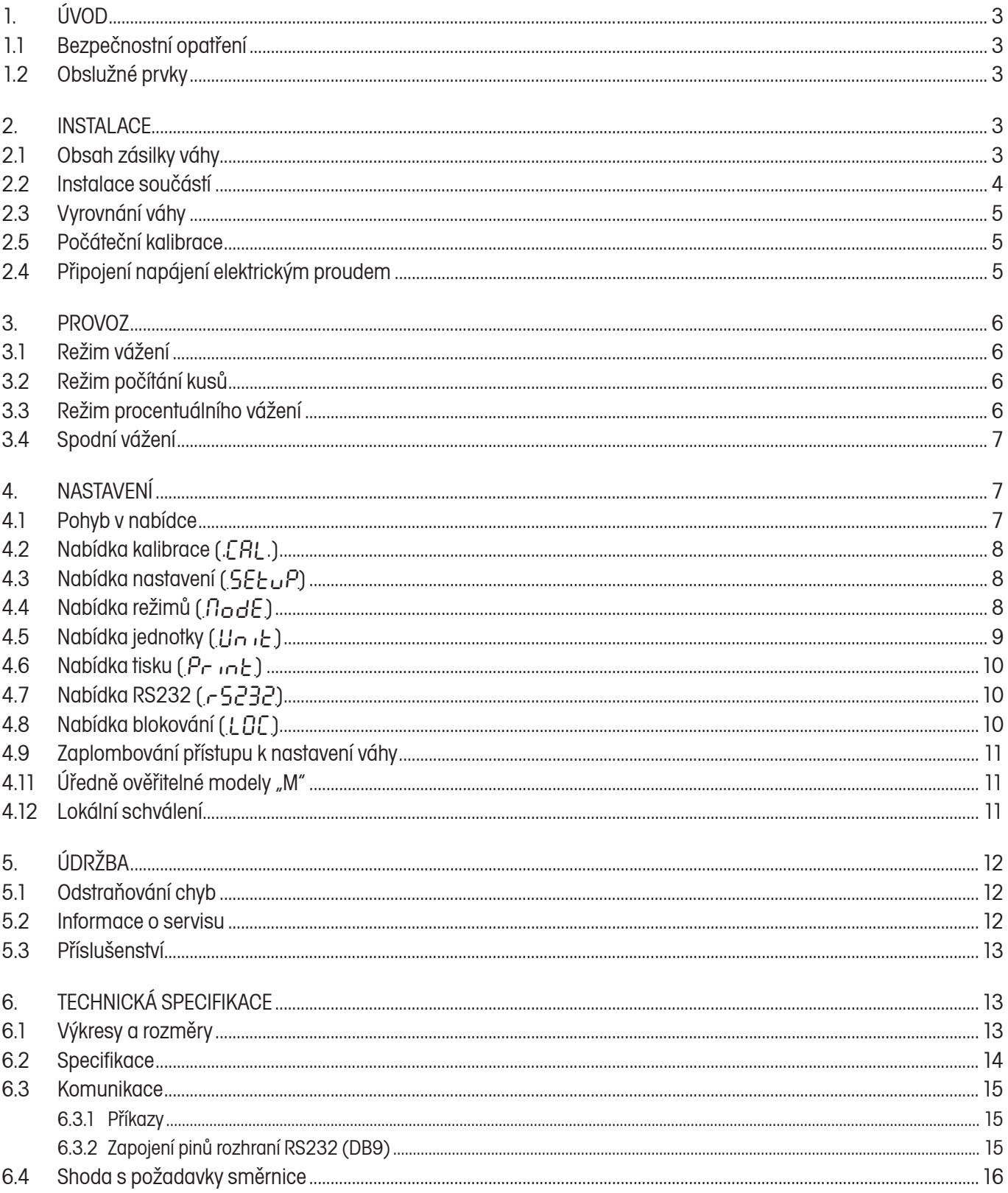

# **1. ÚVOD**

## **1.1 Bezpečnostní opatření**

Respektujte prosím následující bezpečnostní opatření:

- Ujistěte se, že se hodnota vstupního napětí uvedená na síťovém adaptéru shoduje s hodnotou napětí místní elek-• trické sítě.
- Váhu používejte pouze v suchém prostředí. •
- Váhu nepoužívejte v nepříznivém prostředí. •
- Nedopusťte, aby na vážicí misku padaly nějaké zátěže. •
- Váhu nikdy nestavte vzhůru nohama na vážicí misku nebo na kužel pro montáž vážicí misky. •
- Váhu by měla opravovat pouze autorizovaná a patřičně vyškolená osoba. •

## **1.2 Obslužné prvky**

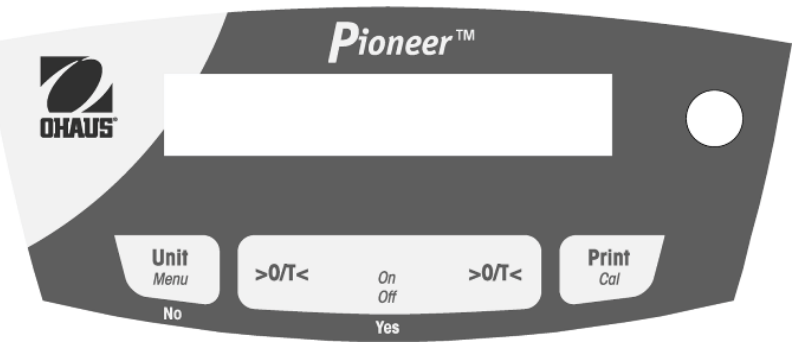

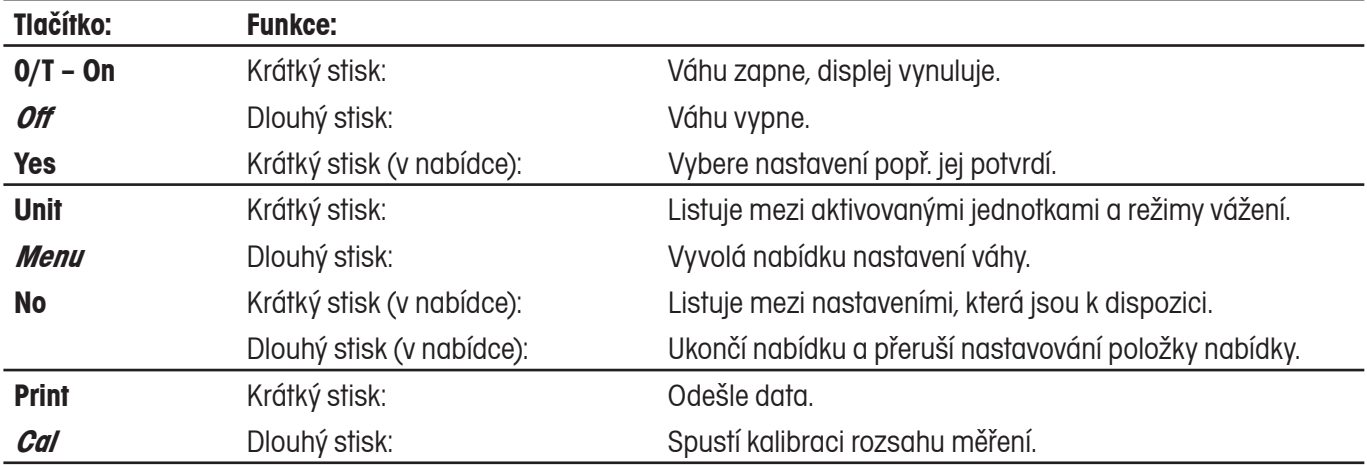

## **2. INSTALACE**

## **2.1 Obsah zásilky váhy**

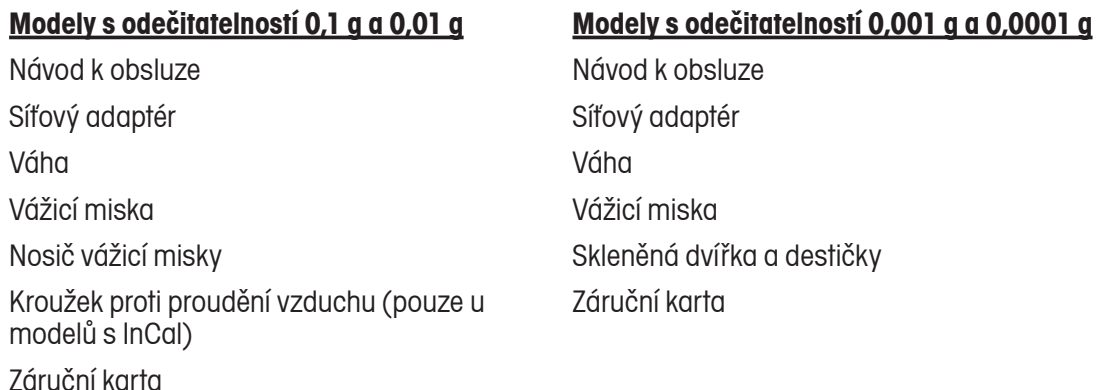

#### **2.2 Instalace součástí Modely s odečitatelností 0,1 g a 0,01 g**

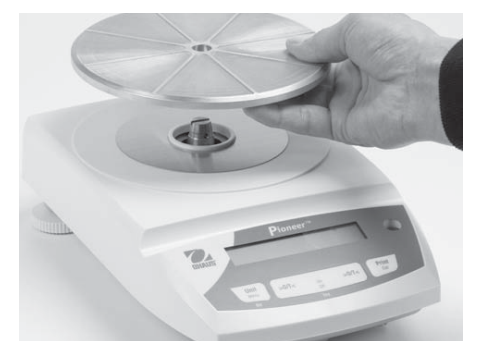

1) Nainstalujte nosič vážicí misky. 2) Nainstalujte vážicí misku.

#### **Modely s odečitatelností 0,001 g a 0,0001 g**

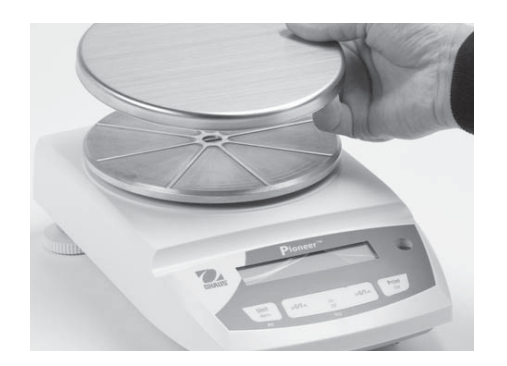

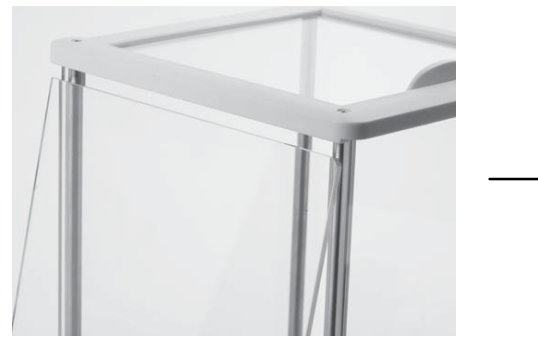

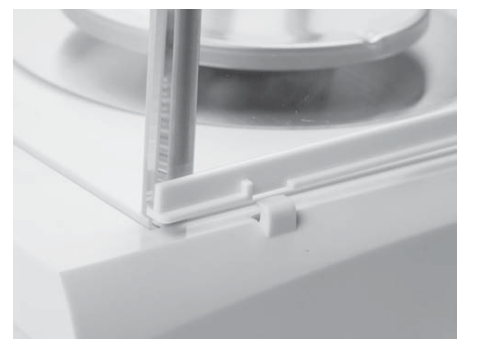

1) Nainstalujte boční dvířka – nejprve je řádně zasaďte do horního rámu a pak dole zatlačte do držáku.

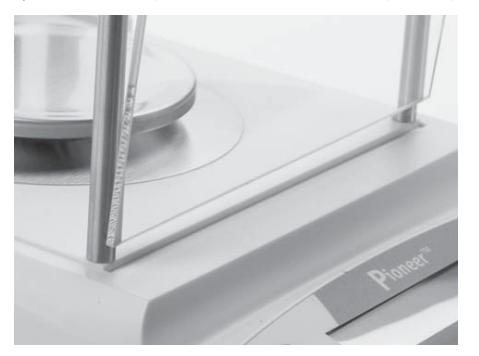

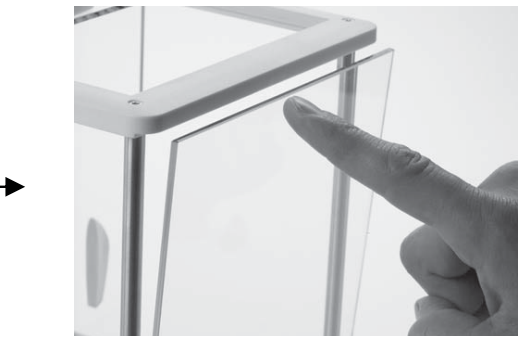

2) Nainstalujte přední a zadní destičku – dolní hranu vsaďte do drážky a pak na destičku zatlačte, až zapadne.

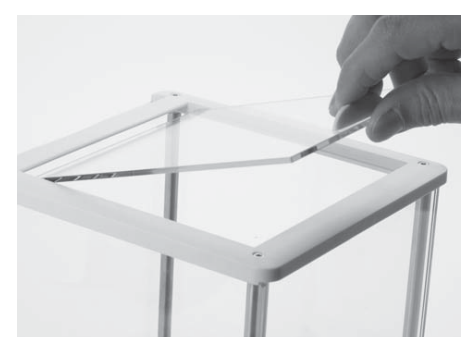

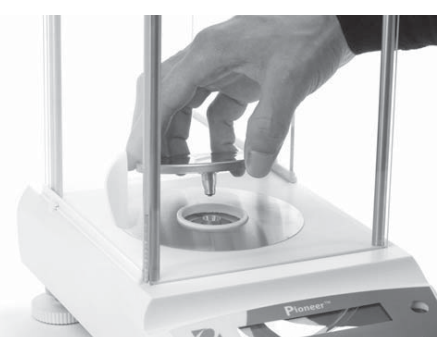

3) Nainstalujte horní dvířka. 4) Nainstalujte vážicí misku.

#### **2.3 Vyrovnání váhy**

Váhu vyrovnejte do vodorovné polohy na pevném a stabilním podkladu. Vyvarujte se umístění váhy na místech, kde dochází k silnému proudění vzduchu, vibracím, kde se vyskytují zdroje tepla nebo kde dochází k rychlému kolísání teploty.

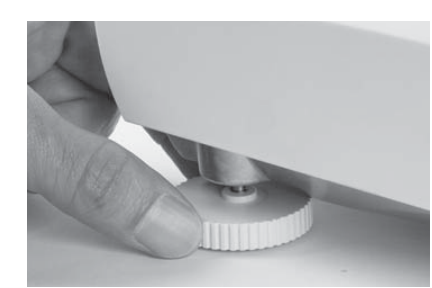

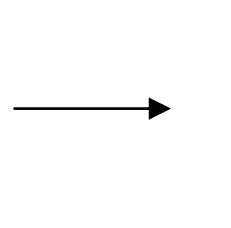

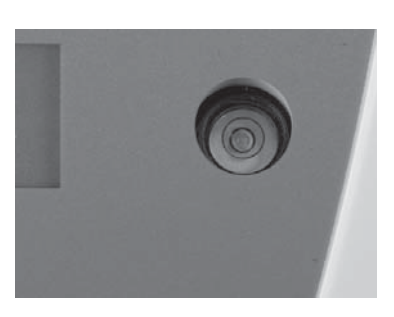

#### **2.4 Connect Power 2.4 Připojení napájení elektrickým proudem**

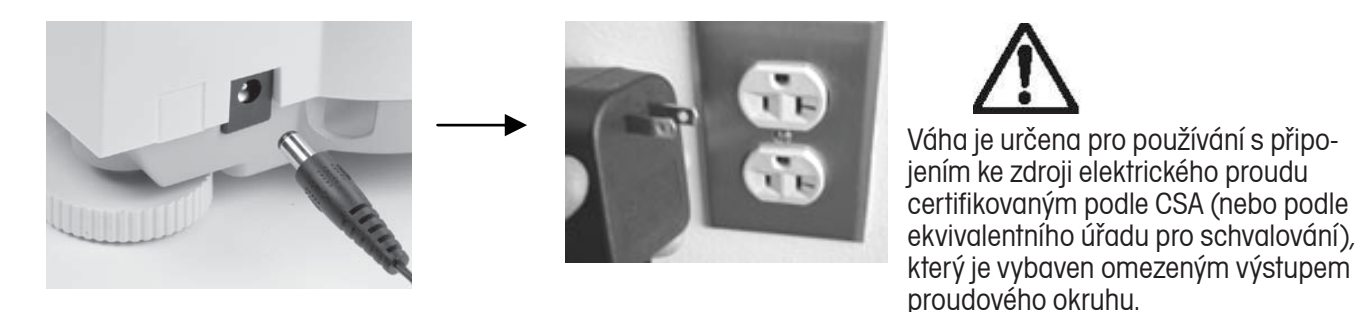

#### **2.5 Počáteční kalibrace**

BUSY **U vah bez InCal** – Váhu zapněte stiskem tlačítka **0/T**. Potom stiskněte tlačítko **Print/Cal** a podržte ho stisknuté tak DONE dlouho, dokud se na displeji neobjeví [CAL]. Po uvolnění tlačítka začne na displeji blikat hodnota hmotnosti potřebného kalibračního závaží. Pokud budete chtít použít jiné kalibrační závaží, stiskněte tlačítko **No**. Kalibrační závaží pak umístěte na misku váhy. Na displeji bude nejprve blikat hlášení (bUSY), pak se zobrazí výzva (CLEAr PAn). Závaží odstraňte z váhy. Po ukončení kalibrace se na displeji objeví potvrzující hlášení (dnRF).

**U vah s InCal** – Stiskněte tlačítko **Print/Cal** a podržte ho stisknuté tak dlouho, dokud se na displeji neobjeví [CAL]. Po uvolnění tlačítka začne na displeji blikat hlášení (http://www.po ukončení kalibrace se na displeji objeví potvrzující hlášení  $(H\Omega P)$ .

Poznámka: Před zahájením kalibrace je nejprve nutné ponechat váhu minimálně po dobu 60 minut zahřát na provozní teplotu.

# **3. PROVOZ**

Režimy provozu počítání kusů, procentuální vážení nebo specifické jednotky musejí být aktivovány v nabídce "MODE" (režim) nebo "UNIT" (jednotka), pokud již nejsou aktivní od začátku používání váhy.

## **3.1 Režim vážení**

Tlačítko **Unit** stiskněte tolikrát, dokud se na displeji neobjeví symbol požadované jednotky. Stiskem tlačítka **0/T** můžete váhu vynulovat. Pak na vážicí misku položte předmět, který chcete zvážit.

## **3.2 Režim počítání kusů**

V režimu počítání kusů můžete počítat kusy, které mají stejnou hmotnost.

Budete-li chtít režim počítání kusů aktivovat, stiskněte tlačítko **Unit** a podržte ho stisknuté tak dlouho, dokud se na displeji neobjeví ([סוות ב'ročítání).

Stanovení průměrné hodnoty hmotnosti jednoho kusu (APW)

Pokaždé, když budete chtít počítat nový druh kusů, musí být na základě malého počtu referenčních kusů stanovena jmenovitá hmotnost jednoho kusu (APW = průměrná hodnota hmotnosti jednoho kusu).

Jakmile se na displeji objeví ( $[$ [<sub>r</sub> $-RP$ ] (vymazat APW), můžete stiskem tlačítka **No** převzít hodnotu APW, která je uložena v paměti váhy. Pokud stisknete tlačítko **Yes**, budete moci stanovit novou hodnotu APW. Na displeji se pak objeví počet kusů, které je nutné použít pro stanovení nové hodnoty APW. Budete-li chtít zvolit jiný počet těchto referenčních kusů, stiskněte tlačítko **No** a podržte ho stisknuté tak dlouho, dokud se na displeji neobjeví požadovaný počet referenčních kusů (5, 10, 20, 50 nebo 100). Příslušný počet kusů pak položte na vážicí misku. Stiskem tlačítka **Yes** novou hodnotu APW potvrďte. Stiskem tlačítka **No** můžete proces stanovování APW přerušit.

#### Počítání kusů

Na misku váhy umístěte kusy, které chcete spočítat.

#### Optimalizace APW

Vzhledem k tomu, že hmotnost každého jednotlivého kusu může být trochu jiná, můžete použít funkci optimalizace APW a přesnost počítání kusů tak zvýšit. Váha automaticky vypočítá průměrnou hodnotu hmotnosti jednoho kusu znovu, jakmile bude počet kusů na vážicí misce menší než trojnásobek původního množství kusů. Pokaždé, když bude APW optimalizována, váha na displeji zobrazí hlášení (APII NPF).

#### **3.3 Režim procentuálního vážení**

V tomto režimu můžete hodnotu hmotnosti váženého předmětu stanovovat jako procentuální míru z předem definované referenční hodnoty hmotnosti.

Budete-li chtít použít režim procentuálního vážení, stiskněte tlačítko **Unit** a podržte ho stisknuté tak dlouho, dokud se na displeji neobjeví (PErCEnt) (procenta).

#### Stanovení nové referenční hmotnosti

Jakmile se na displeji objeví [CLr.rEF] (vymazat referenci), můžete stiskem tlačítka **No** použít referenční hodnotu hmotnosti, která byla do paměti váhy uložena již dříve. Pokud budete chtít stanovit novou referenční hodnotu hmotnosti, stiskněte tlačítko **Yes**. Na vážicí misku pak postavte referenční zátěž a stiskem tlačítka **Yes** její hmotnost potvrďte, popř. můžete stiskem tlačítka **No** proces stanovování reference přerušit.

#### Procentuální vážení

Na vážicí misku umístěte předmět, který chcete vážením porovnat s hodnotou hmotnosti referenční zátěže.

#### **3.4 Spodní vážení**

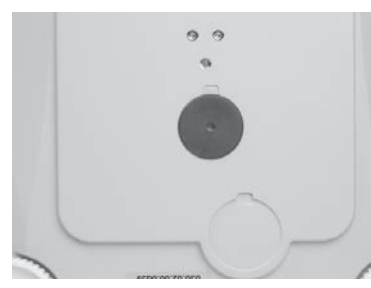

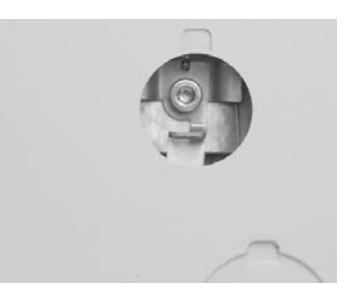

Odstraňte kryt spodního vážení. Na háček připevněte drátek nebo provázek.

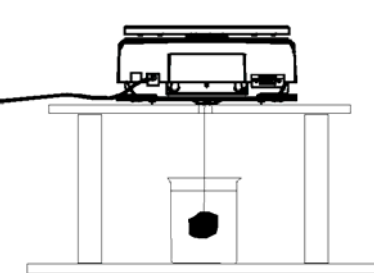

Na drátek nebo provázek pak zavěste vzorek, který chcete zvážit.

# **4. NASTAVENÍ**

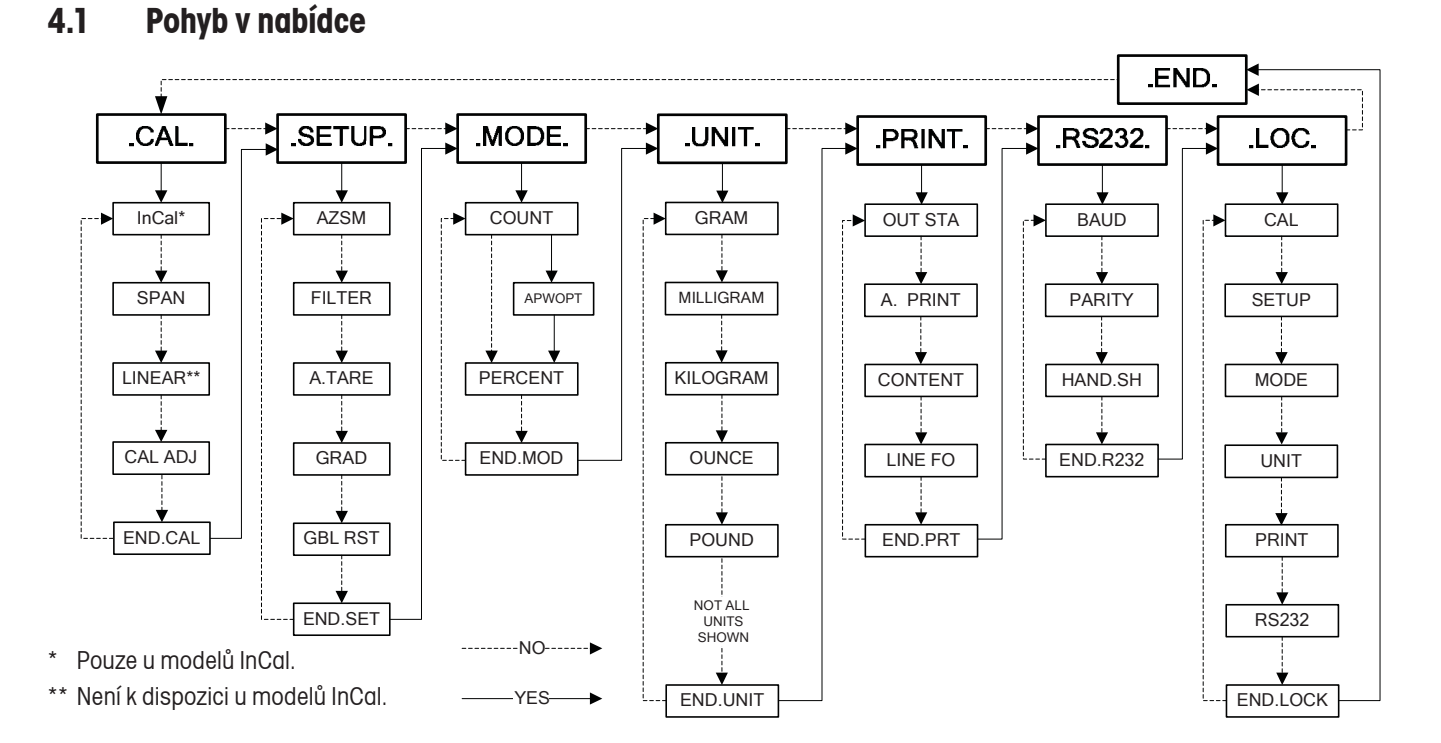

No .CAL. VYVOLÁNÍ NABÍDKY – Je-li váha zapnutá, stiskněte tlačítko **Unit/Menu** a podržte ho stisknuté tak dlouho, dokud se na displeji neobjeví (ЛЕПЦ). Pak tlačítko uvolněte a na displeji se objeví nabídka ([ERL ) (kalibrace).<br>.

No POHYB V NABÍDCE – Nabídky, položky nabídek a jednotlivá nastavení můžete vybírat pomocí tlačítek **Yes** a **No**. Po stisku tlačítka **Yes** budou na zobrazený obsah ukazovat protažené šipky. Po stisku tlačítka **No** se objeví přerušované čáry.

----,.<br><u>ZMĚNA NASTAVENÍ</u> – Stiskem tlačítka **Yes** můžete zvolit nastavení zobrazené na displeji. Stiskem tlačítka **No** můžete přejít na následující nastavení, které je k dispozici.

UKONČENÍ NABÍDKY – Jakmile se na displeji objeví [.End.], můžete stiskem tlačítka **Yes** nastavení nabídky váhy ukončit nebo se stiskem tlačítka **No** můžete vrátit zpět na nabídku "Cal" (kalibrace). Poznámka: Nastavení nabídky můžete kdykoliv rychle ukončit tím, že stisknete a podržíte stisknuté tlačítko **No**.

#### **4.2 Nabídka kalibrace [.**CAL**.]**

Kalibrace InCal nebo kalibrace rozsahu měření by měly být prováděny denně nebo pokaždé, když dojde ke změně teploty v místnosti, ve které je váha umístěna.

Automatická kalibrace InCal ( $I \cap E$ RL) váhu zkalibruje pomocí interního závaží.

Kalibrace rozsahu měření (5PAN) používá dvě hodnoty hmotnosti: nulovou hodnotu a hodnotu hmotnosti z rozsahu mezi 50 % a 100 % váživosti váhy.

Kalibrace linearity ([LIT]) používá tři hodnoty hmotnosti: nulovou hodnotu, 50 % váživosti váhy a hodnotu odpovídající plné váživosti váhy. Obecně platí, že tuto kalibraci linearity je nutné provádět pouze tehdy, pokud bude při kontrole váhy zjištěno, že chyba linearity překračuje toleranci linearity uvedenou v tabulce specifikace (u modelů InCal není tato funkce k dispozici).

Justování kalibrace ([RL RdJ] umožňuje provést justování výsledku interní kalibrace o +/- 99 dílků (tato funkce je k dispozici pouze u modelů InCal).

## **4.3 Nabídka nastavení (58 tur** $P$ **)**

Automatické nulování (RPSD) – Změny v okolním prostředí mohou způsobovat malé odchylky zobrazených hodnot na displeji. Automatický mechanismus pro nulování váhy (AZSM) byl vyvinut k tomu, aby váhu udržel na nulové hodnotě i při těchto nepatrných změnách jejího měření. (Nastavit můžete: SET 0, SET .5d, SET 1d, SET 2d, SET 3d).

Filtr (F, IEE-) – Pokud váhu při práci neruší žádné vlivy z jejího okolí, používá se nejnižší nastavení filtru (SET LOW). V běžném prostředí je používáno nastavení středního filtrování (SET MED). V případech, kdy se v místě používání váhy vyskytují vibrace nebo proudění vzduchu, je nutné použít nastavení nejvyššího filtrování (SET HIGH).

Automatické tárování (A-FA-F) – Pokud tuto funkci aktivujete (SET ON), bude váha považovat první předmět, který položíte na její misku, za nádobu, jejíž hmotnost má vytárovat, a proto po umístění prvního předmětu nastaví displej zpět na nulu. Další předmět, který na vážicí misku položíte, pak již bude zvážen. Jakmile z váhy odstraníte zvážený předmět včetně nádoby, váha se vynuluje a bude čekat na umístění další nádoby. (Můžete zvolit nastavení: SET OFF, SET ON)

Dílek ( $G$ r $G$ d) – Tato funkce nastavuje odečitatelnost zobrazení na displeji. Pokud bude váha úředně ověřitelná, bude případně nutné odečitatelnost omezit. (Můžete zvolit nastavení: SET 1d, SET [1]d, SET 10d).

Kompletní obnovení původního nastavení (GbL rSE) – Obnovuje u všech nastavení nabídky původní nastavení z výrobního závodu. (Můžete zvolit možnosti: NO (neobnovovat), YES (obnovit)).

## **4.4 Nabídka režimů [**.ModE.**]**

Požadovaný režim můžete aktivovat nastavením volby "SET ON" nebo deaktivovat volbou "SET OFF".

Režim počítání kusů ( $\lceil_{\Omega U}r\rceil$ ) – Můžete zvolit nastavení: SET ON, SET OFF.

Optimalizace průměrné hodnoty hmotnosti jednoho kusu (APW) (RPII NPF) – Můžete zvolit nastavení: SET ON, SET OFF.

Režim procentuálního vážení (PE<sub>LEnt</sub>) – Můžete zvolit nastavení: SET ON, SET OFF.

#### **4.5 Nabídka jednotky [**.Unit.**]**

Nabídka "Unit" (jednotka) se používá pro aktivování popř. deaktivování specifické jednotky. Můžete zvolit nastavení: SET ON (aktivovat) nebo SET OFF (deaktivovat). Jednotka je označována malou značkou vedle textu "Unit" (jednotka) na displeji (g = gram). Standardně je ve váze nastaven gram a všechny ostatní jednotky jsou standardně deaktivovány.

T-jednotky – Jakmile se na displeji objeví [t], vyvolejte stiskem tlačítka **Yes** nastavení T-jednotky: Můžete vybírat z možností: SET OFF (deaktivovat), SET TT (aktivovat tchajwanský tael), SET TH (aktivovat hongkongský tael), SET TS (aktivovat singapurský tael), SET TO (aktivovat tolu) nebo SET TI (aktivovat tikal).

M-jednotky - Jakmile se na displeji objeví [m], vyvolejte stiskem tlačítka **Yes** nastavení M-jednotky: Můžete vybírat z možností: SET OFF (deaktivovat), SET MO (aktivovat mommy) nebo SET ME (aktivovat mesghaly).

Jednotka definovaná uživatelem – Jednotka (c) definovaná uživatelem se používá k vytvoření vlastní měrné jednotky, ve které váha sama standardně měřit neumí. Jednotka definovaná uživatelem je stanovována pomocí faktoru, multiplikátoru (E) a číslicí s nejnižší hodnotou (LSD). Váha zadaný vzorec pak používá k přepočítávání hodnot hmotnosti z gramů do specifické měrné jednotky definované uživatelem. (Příklad: 1 g = 0,257206 Avoirdupois Dram, 4100 g x 0,01 g váha)

Pokud budete chtít zadat specifickou jednotku definovanou uživatelem, stiskněte tlačítko **Yes** v okamžiku, kdy je na displeji zobrazena jednotka (c).

 Faktor – Faktor (F) nastavuje hodnotu od 0,1000000 do1,999999. Když je faktor zobrazen na displeji, jeho první číslice bliká. Stiskem tlačítka **Yes** můžete hodnotu první číslice potvrdit a přejít na následující číslici. Po stisku tlačítka **No** budete moci číslici upravit. Při upravování číslice stiskněte tlačítko **No** tolikrát, dokud se na displeji neobjeví požadovaná hodnota, a tu pak stiskem tlačítka **Yes** potvrďte. Tento proces opakujte tak dlouho, dokud nepotvrdíte všechny číslice faktoru. Jakmile začne na displeji blikat celá hodnota faktoru, potvrďte ji stiskem tlačítka **Yes**. Pokud budete chtít hodnotu zadat znovu, stiskněte tlačítko **No**. (Příklad: F = 0,257206)

E (multiplikátor) – Můžete zvolit nastavení (E : 0) (F x 1), (E : 1) (F x 10), (E  $\bar{c}$ ) (F x 100), (E  $\bar{c}$  3) (F x 1000), (E -3] (F / 1000), [E -2] (F / 100) nebo [E -1] (F / 10). Stiskem tlačítka **No** můžete vyvolat následující nastavení, stiskem tlačítka **Yes** můžete zobrazené nastavení potvrdit. (Příklad: E = 0)

LSD – Číslice s nejnižší hodnotou představuje počet zobrazovaných dílků (d), o které se mění zobrazená hodnota hmotnosti. K dispozici máte tyto možnosti nastavení: 1 d, 2 d, 5 d, 10 d, 100 d nebo 0,5 d. Stiskem tlačítka **No** můžete přejít na následující možnost nastavení, stiskem tlačítka **Yes** můžete zobrazené nastavení potvrdit. (Příklad: LSD = 1 d). Poznámka: Rozsah možností nastavení LSD může být omezen, pokud nastavovaná odečitatelnost překročí odečitatelnost váhy v gramech. (Pokud nadefinujete vlastní jednotku podle našeho příkladu a umístíte na vážicí misku 1 g, na displeji se objeví hodnota hmotnosti  $(0.26 \epsilon)$ .

## **4.6** Nabídka tisku (*Print*.)

Výstup po ustálení (Cut.StRb) – Data budou přenesena pouze tehdy, svítí-li indikátor ustálení hodnoty měření. Toto nastavení funguje v kombinaci s manuálním stiskem tlačítka tisku nebo s nastavením automatického tisku ve stanovených intervalech. (Můžete zvolit nastavení: SET ON (aktivován) nebo SET OFF (neaktivován)).

Automatický tisk (BPrint) – Pokud zvolíte nastavení (Continu), data budou přenášena průběžně. Pokud nastavíte [IntEr], váha bude data odesílat ve stanoveném intervalu (lze nastavit v rozsahu 1 – 3600 vteřin). Při nastavení vife ( ¿ " E E – ), vána bude data odesilat ve stanoveném intervalu (ize nástavit v rozsanu i – 3600 vterin). Pri nástavení<br>(S E R B ¿ E) váha data odešle pouze tehdy, pokud rozpozná novou ustálenou hodnotu měření. Při t  $\sim$ o hodnoty hmotnosti vážených zátěží (nastavení (L []Ad)) nebo také o tyto hodnoty včetně ustálených nulových hodnot (nastavení (†  $L^2F_G$ )). Nastavení (GEF) funkci automatického tisku deaktivuje.

Obsah ([CNEENE) – Obsah přenášených dat je možné měnit. Každou z následujících možností nastavení můžete aktivovat nebo deaktivovat. Pokud zvolíte (محاكان براكور), budou odesílány pouze číselné výsledky. Pokud nastavíte (bRL, [d], k výsledku měření bude připojeno také sériové číslo váhy, aby byla zajištěna zpětná dosledovatelnost výsledků měření. Volba ( $rFF$ FF, přidává k výsledku další doplňující informace, které jsou relevantní pro aktuální režim měření. Volba (GLP) zajistí odesílání dalších informací, které umožní vedení řádné dokumentace výsledků<br>. laboratorního měření.

romát řádku (اِصE Fo) – Pokud zvolíte formátování do jednoho řádku (S س ع) všechna data o měření budou ا uvedena v jednom řádku, přičemž jednotlivé informace budou od sebe odděleny čárkou (,). Při nastavení víceřádkové-GLP ho formátování (Hultei) bude každý datový výstup uveden v samostatném novém řádku. Volba (H-4LF) přidá navíc no formálování († 75 ř.C. ) badě každy dálovy vystáp ave<br>na konec každého výstupu 4 prázdné řádky.  $m_1$ 

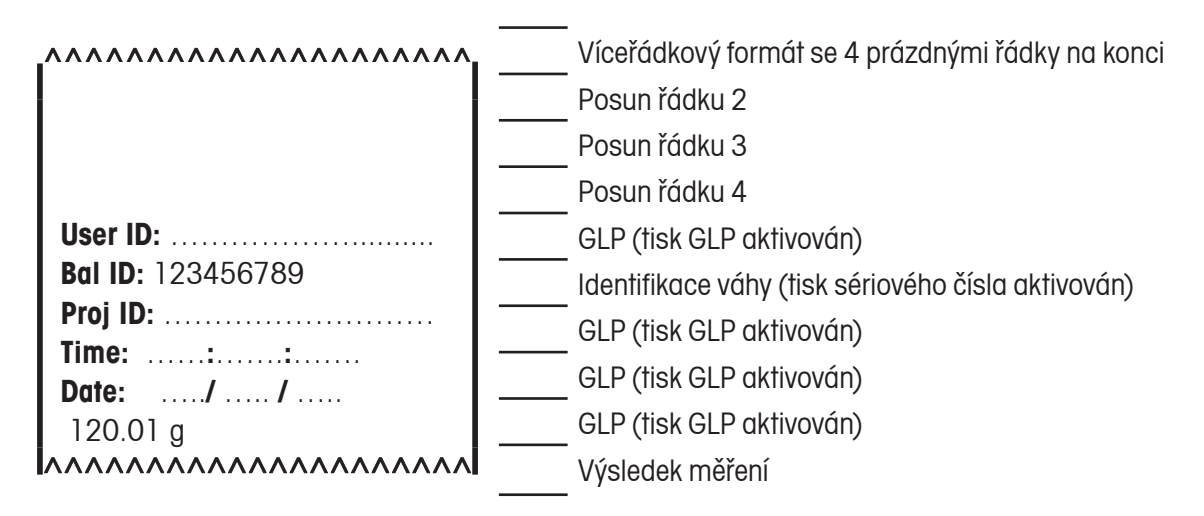

#### r<br>Canad **4.7 Nabídka RS232 [**.rS232.**]**

...... Přenosová rychlost (bRUd) – Rychlost přenosu dat přes rozhraní RS232 můžete nastavit na 600, 1200, 2400, 4800,<br>9600 a 19200 9600 a 19200.

 $7.700 \times 10^{10} \text{ N}$ Parita (PRr 154) – Paritu přenosu dat můžete nastavit na 7 bitů se sudou paritou (7 EUEN), 7 bitů s lichou paritou<br>O se stalo Z bitů bez parity O - Q -) pebe 8 bitů bez parity (Q - Q -) HardwWr [ 7 odd], 7 bitů bez parity [7 No] nebo 8 bitů bez parity [8 No].

Handshake (HR<sub>nd</sub>Sh) – Handshake můžete nastavit na (OFF) (deaktivován), (<sub>On-O</sub>FF) (Xon/Xoff) nebo (HR<sub>nd-</sub>  $H -$ ) (hardwarový).

## **4.8** Nabídka blokování (†  $\cap \cap$ )

 $\sim$  - Republic California (LOC) Loc Prt Loc 232 Pokud u některé nabídky aktivujete zablokování, nebude již možné měnit nastavení této nabídky.

 $(L_0c$   $\Gamma$ RL) - blokování kalibrace,  $(L_0c$  SEE) - blokování nastavení,  $(L_0c,\Pi_0d)$  - blokování režimu,  $(L_0c,\Pi_0d)$ - blokování jednotky,  $(L_{\text{O}C}$  PrE) - blokování tisku,  $(L_{\text{O}C}$  232) - blokování RS232.

#### **4.9 Zaplombování přístupu k nastavení váhy**

Po nastavení blokovacího přepínače do pozice "zablokováno" již není možné provádět změny nastavení v zablokovaných nabídkách. Blokovací přepínač je pak možné zajistit pomocí papírových plomb, drátěných plomb nebo umělohmotných svazovacích pásek.

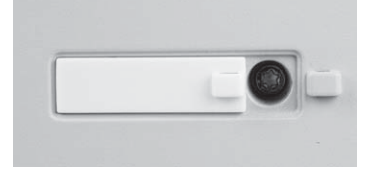

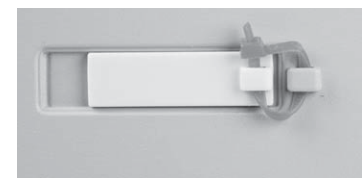

Volný přístup Zablokováno a zajištěno umělohmotnou páskou

#### **4.11 Úředně ověřitelné modely "M"**

Váhy označené zelenou nálepkou s písmenem "M" prošly ES ověřením ve výrobním závodu a byly zkalibrovány a zaplombovány jako váhy schválené EHS. Nabídky kalibrace, nastavení, režimu a jednotky jsou zablokované.

#### **4.12 Lokální schválení**

Modely vah s interní kalibrací InCal mohou být schváleny místními úřady pro míry a váhy. Před provedením úředního ověření musí být zkontrolována kalibrace váhy a položky nabídky musejí být odpovídajícím způsobem nastaveny, než bude možnost změny nastavení váhy zablokována v nabídce blokování. Přepínač blokující možnost změny nastavení nabídky, který se nachází na spodní straně váhy, pak může být přepnut do blokující pozice. Pod displej váhy pak musí být umístěn štítek, který jste obdrželi spolu s váhou a který obsahuje údaje o váživosti váhy.

# **5. ÚDRŽBA**

# **5.1 Odstraňování chyb**

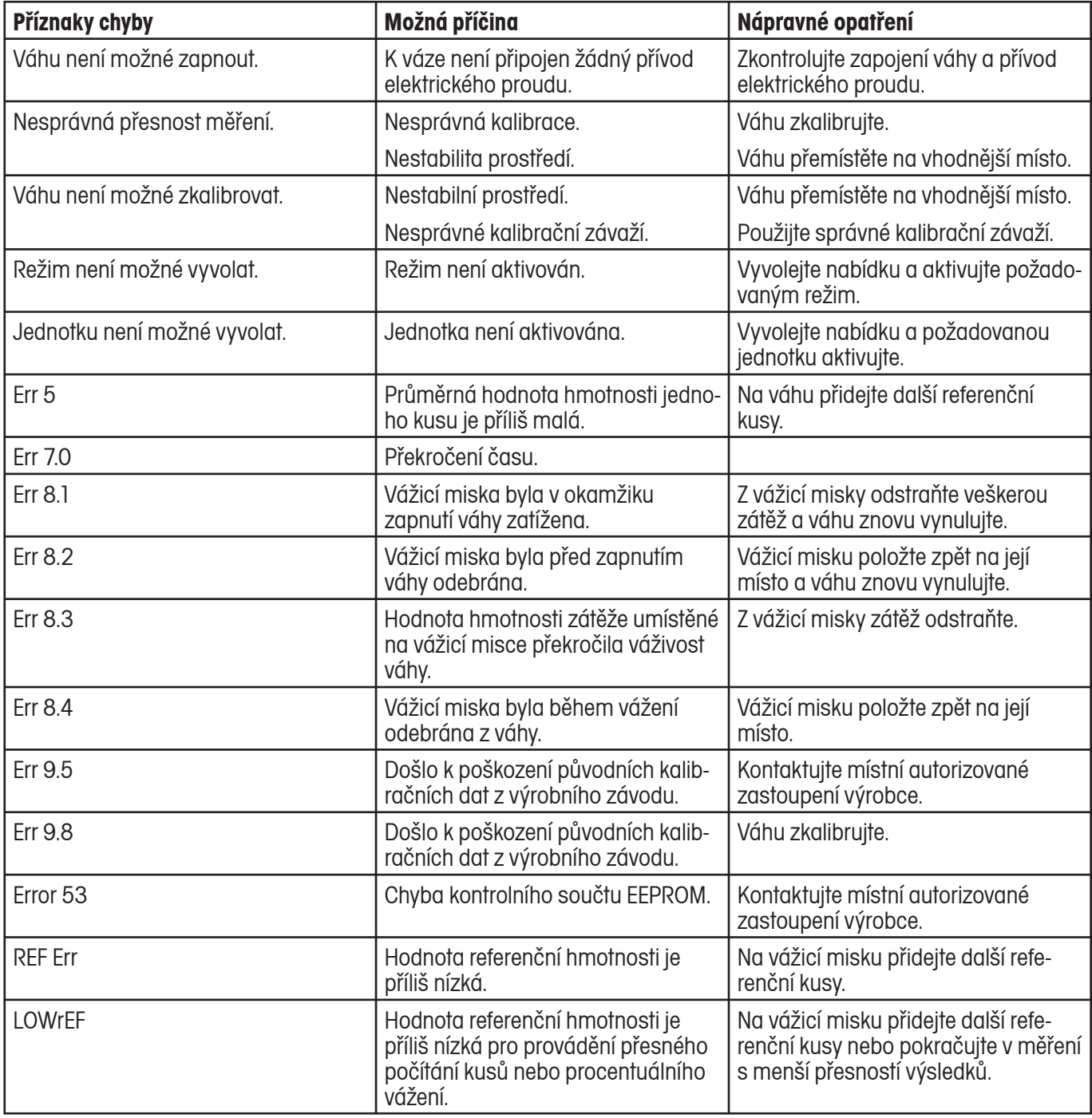

## **5.2 Informace o servisu**

Pokud není Váš problém vyřešen některým z opatření uvedených v kapitole 5.1, kontaktujte prosím své místní servisní zastoupení společnosti Ohaus. Kontakty naleznete na poslední straně tohoto návodu k obsluze.

## **5.3 Příslušenství**

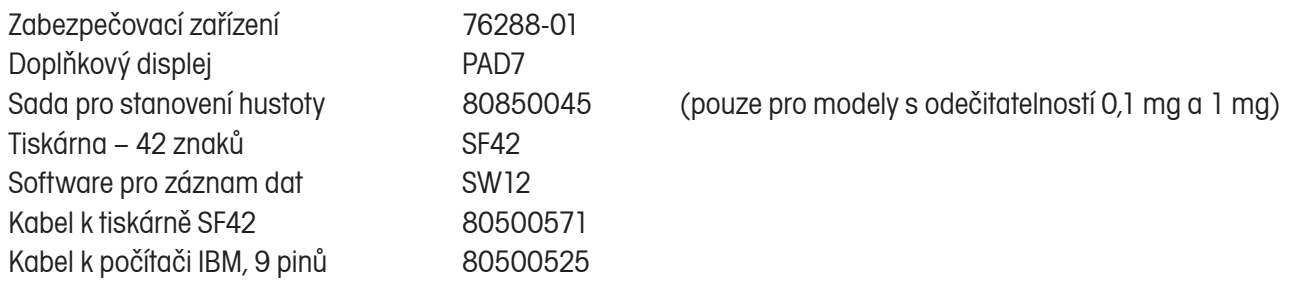

# **6. TECHNICKÁ SPECIFIKACE**

#### Podmínky prostředí

Technická specifikace platí za následujících podmínek prostředí:

Teplota prostředí: 10 °C až 30 °C Relativní vlhkost: 15 % až 80 % při 31 °C bez kondenzace, lineárně klesající až na 50 % při 40 °C Nadmořská výška: až 2000 m Provozuschopnost váhy je zaručena při teplotě prostředí v rozsahu od 5 °C do 40 °C.

#### Napájení elektrickým proudem

Síťový adaptér, vstup elektrického proudu do váhy 8 – 14,5 V AC, 50/60 Hz 4 VA nebo 8 – 20 V DC, 4 W

#### Stupeň krytí

- Ochrana proti prachu a vodě •
- Stupeň znečištění: 2
- Kategorie instalace: třída II

#### **6.1 Výkresy a rozměry**

# **g g Modely s odečitatelností 0,01 a 0,1 g**

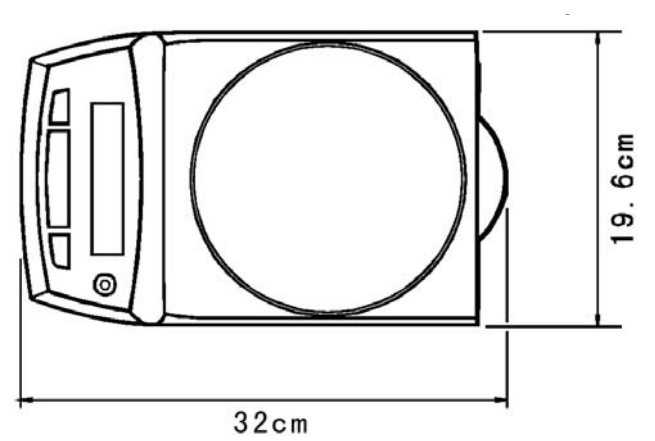

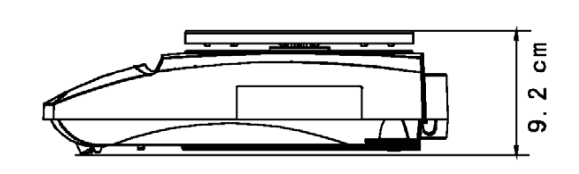

#### **Modely s odečitatelností 0,0001 a 0,001 g**

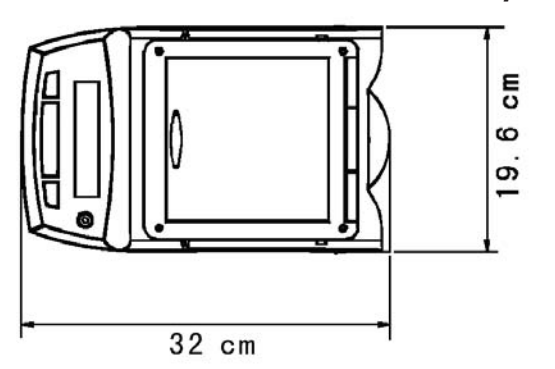

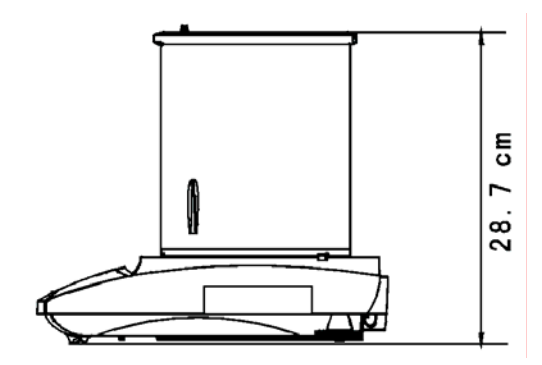

# **6.2 Specifikace**

#### **Modely s externí kalibrací**

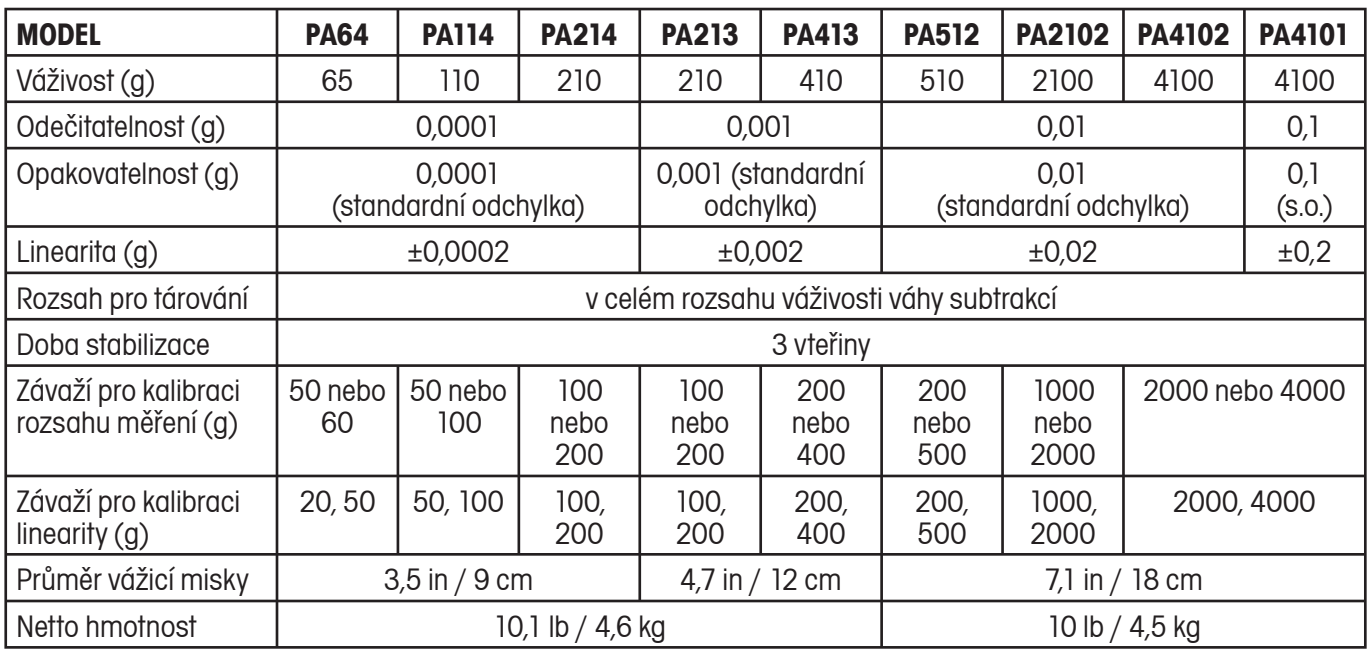

#### **Modely s InCal (C a CM)**

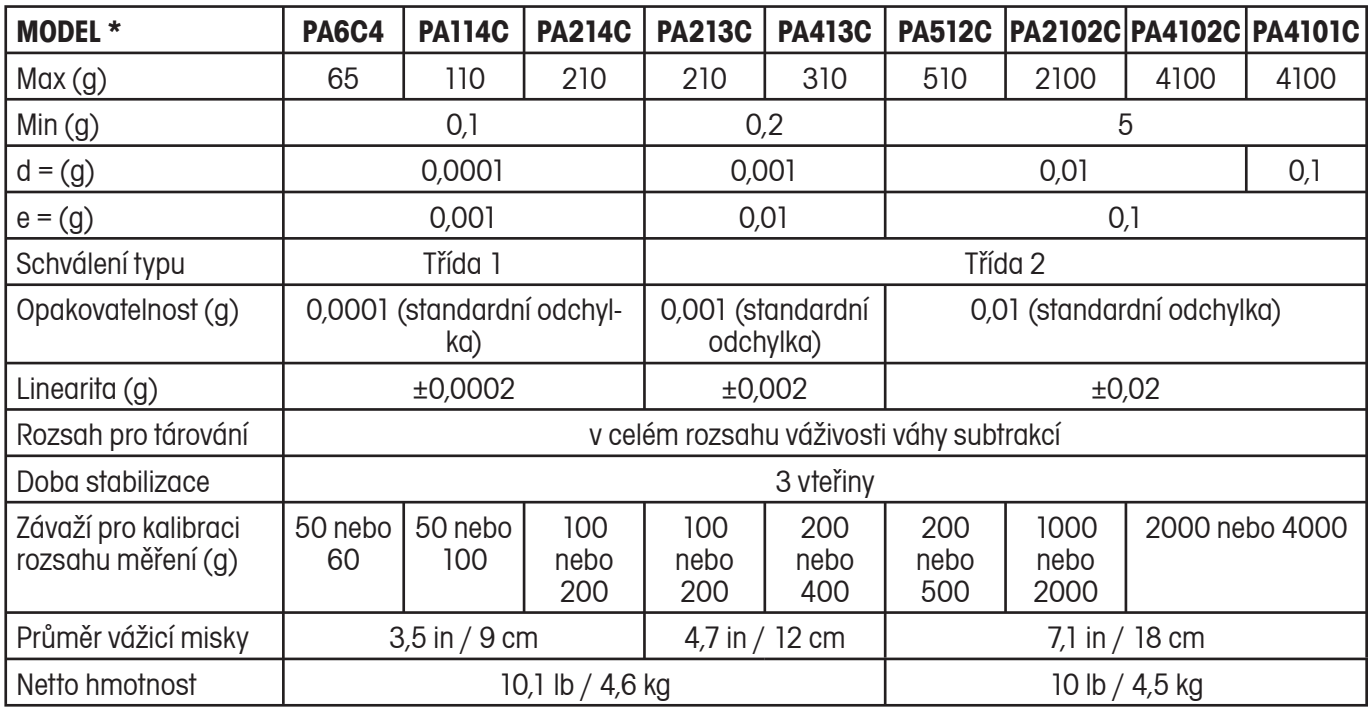

\* U modelů vah, které prošly ES ověřením typu ve výrobním závodu, je do označení typu váhy přidáno navíc písmeno "M" (například PA512CM).

# **6.3 Komunikace**

## **6.3.1 Příkazy**

Pomocí počítače můžete přes rozhraní RS232 váhu ovládat a také do něj můžete přijímat data jako je například zobrazená hodnota hmotnosti. Pokud od váhy odešlete neplatný příkaz, váha na něj odešle odpověď "ES".

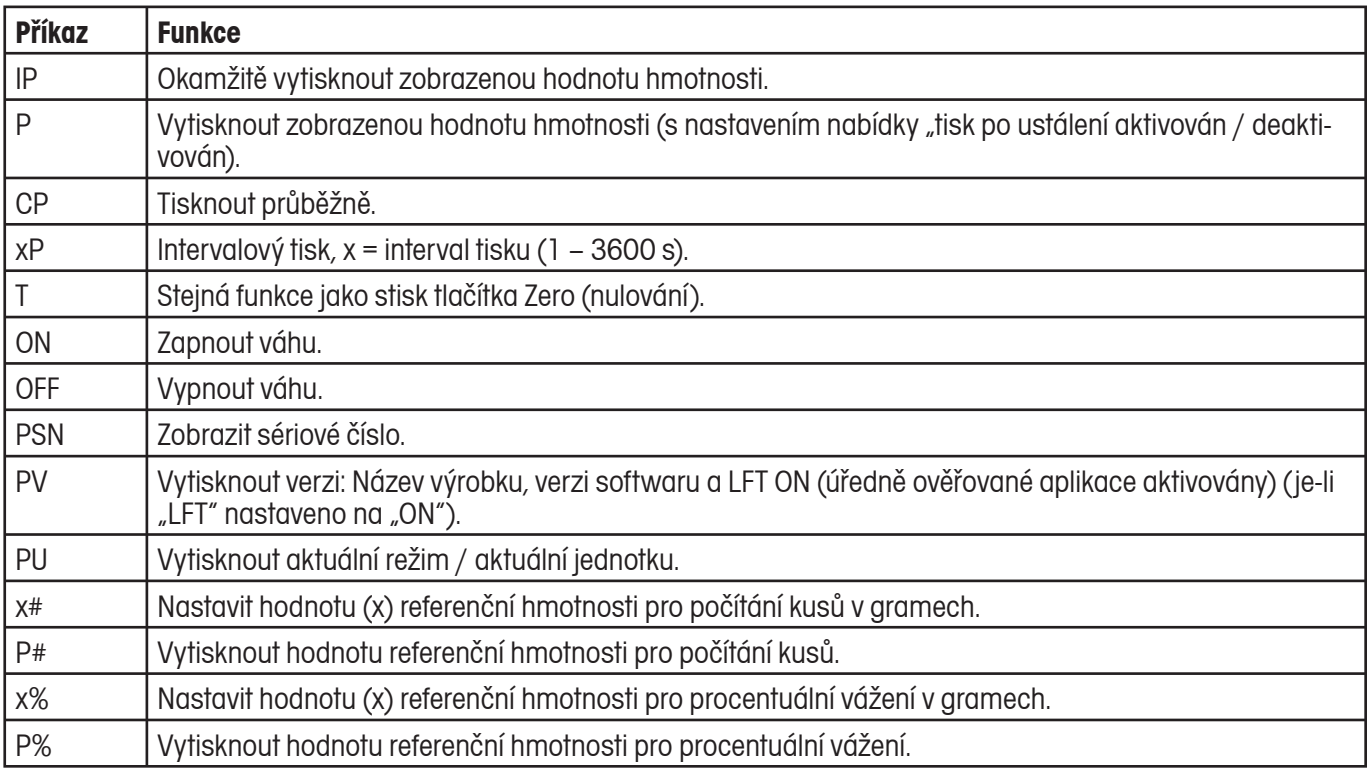

## **6.3.2 Zapojení pinů rozhraní RS232 (DB9)**

- Pin 2: Váha přenáší řádek (TxD).
- Pin 3: Váha přijímá řádek (RxD).
- Pin 5: Uzemňovací signál (GND).
- Pin 7: Váha je připravena k odesílání (hardwarový handshake) (CTS).
- Pin 8: Požadavek na odeslání (hardwarový handshake) (RTS).

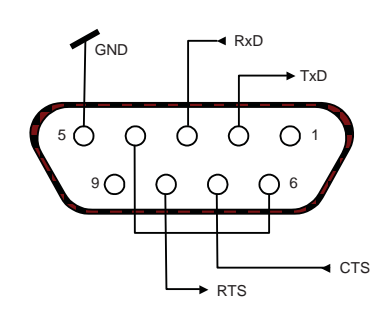

#### **6.4 Shoda s požadavky směrnice**

Váha je opatřena odpovídající značkou, která dokládá shodu s následujícími směrnicemi.

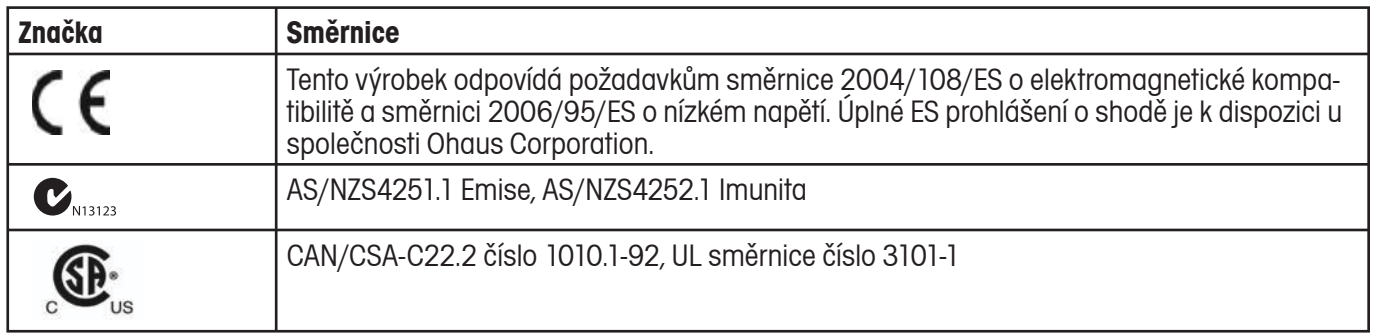

# **p Důležitá poznámka o úředně ověřovaných vahách**

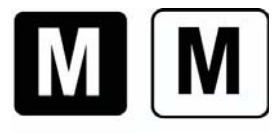

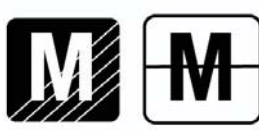

Váhy, které byly úředně ověřeny ve výrobním závodu, jsou na etiketě na svém obalu označeny jednou ze značek uvedených nalevo a na jejich typovém štítku je umístěna zelená nálepka s písmenem "M" (měřicí technika). Tyto váhy mohou být ihned uvedeny do provozu.

Váhy, které musejí být ověřeny ve dvou krocích, nemají na svém typovém štítku zelenou nálepku s písmenem "M" (měřicí technika) a na etiketě svého obalu jsou označeny jednou ze dvou identifikačních značek uvedených nalevo. Druhou fázi prvotního úředního ověření musí na území EU provést autorizovaný servisní zástupce obchodního zastoupení nebo národní úřad pro míry a váhy.

První fáze prvotního úředního ověření byla provedena ve výrobním závodu výrobce. Tato fáze zahrnuje všechny zkoušky podle schválené evropské normy 45501:1992, odstavce 8.2.2.

Pokud je doba platnosti omezena národními předpisy, musí uživatel váhy přesně dodržet lhůtu následného úředního ověření a informovat odpovídající úřad pro míry a váhy.

#### **Registrace ISO 9001**

V roce 1994 byl společnosti Ohaus Corporation, USA, propůjčen úřadem Bureau Veritus Quality International (BVQI) certifikát o registraci podle ISO 9001, který potvrzuje, že systém managementu kvality ve společnosti Ohaus odpovídá požadavkům normy ISO 9001. Dne 15. května 2003 byla společnost Ohaus Corporation, USA, znovu zaregistrována podle normy ISO 9001:2000.

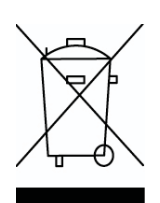

#### **Likvidace**

V souladu s evropskou směrnicí 2002/96/ES o starých elektrických a elektronických zařízeních ("Waste Electrical and Electronic Equipment – WEEE) nesmí být toto zařízení likvidováno společně s běžným odpadem z domácností. Tento požadavek platí také pro země, které nejsou členy Evropské Unie, v souladu se specifickými požadavky těchto zemí.

Toto zařízení prosím likvidujte v souladu s místními platnými předpisy na likvidačním místě, které je určeno pro elektrická a elektronická zařízení.

Pokud budete mít nějaké dotazy, obraťte se prosím na příslušný úřad nebo obchodního zástupce, od kterého jste si toto zařízení pořídili.

Pokud budete toto zařízení předávat třetí osobě (pro další soukromé nebo průmyslové využití), předejte prosím spolu s ním také tyto pokyny pro jeho likvidaci.

Děkujeme Vám za Váš přínos k ochraně životního prostředí.

#### **OMEZENÁ ZÁRUKA**

Na výrobky Ohaus se vztahuje záruční doba na vady materiálů a chyby při výrobě ode dne jejich dodání až do uplynutí záruční doby. Během záruční doby budou prokazatelně vadné části společností Ohaus bezplatně opraveny nebo po uvážení vyměněny za předpokladu, že bude přístroj odeslán vyplaceně na společnost Ohaus.

Tato záruka se nevztahuje na škody, které byly způsobeny nehodami, nesprávným použitím přístroje, radioaktivitou nebo poleptáním. Záruka rovněž nepokrývá případy vniknutí materiálů do vnitřku přístroje, jakož i opravy nebo změny prováděné neautorizovanými osobami. Pokud nebude registrační záruční karta řádně odeslána zpět, začíná záruční doba běžet od data odeslání přístroje oprávněnému obchodnímu zástupci společnosti Ohaus. Společnost Ohaus neposkytuje žádné další výslovné nebo tiché záruky. Společnost Ohaus není zavázána k úhradě žádných následných škod.

Protože se legislativa týkající se záruky stát od státu liší, obraťte se, prosím, na místní zastoupení společnosti Ohaus, kde vám poskytnou jakékoliv další informace.

# **Upozornění pro uživatele zařízení v České republice**

**Ekologická likvidace tohoto zařízení je zajištěna v rámci kolektivního systému RETELA.**

**Zařízení nesmí být po skončení životnosti umístěno do směsného odpadu.**

**Informace o sběrných místech provádějících ekologickou likvidaci zařízení naleznete na www.retela.cz nebo na Ministerstvu životního prostředí ČR.** 

**Servis a distribuce pro ČR**

## Mettler Toledo s.r.o.

Třebohostická 2283/2 100 00 Praha 10 Tel.: 272 123 150 Fax: 272 123 170 Servisní dispečink: 272 123 163

**Mettler Toledo s.r.o. 2007 všechna práva vyhrazena – tato příručka nesmí být reprodukována a šířena žádnou formou bez písemného souhlasu firmy Mettler Toledo s.r.o.**